# **TYPO3 Core - Bug #87118**

# **Cannot copy content element, if multi-selection mode is selected in clipboard**

2018-12-10 14:46 - Philipp Seiler

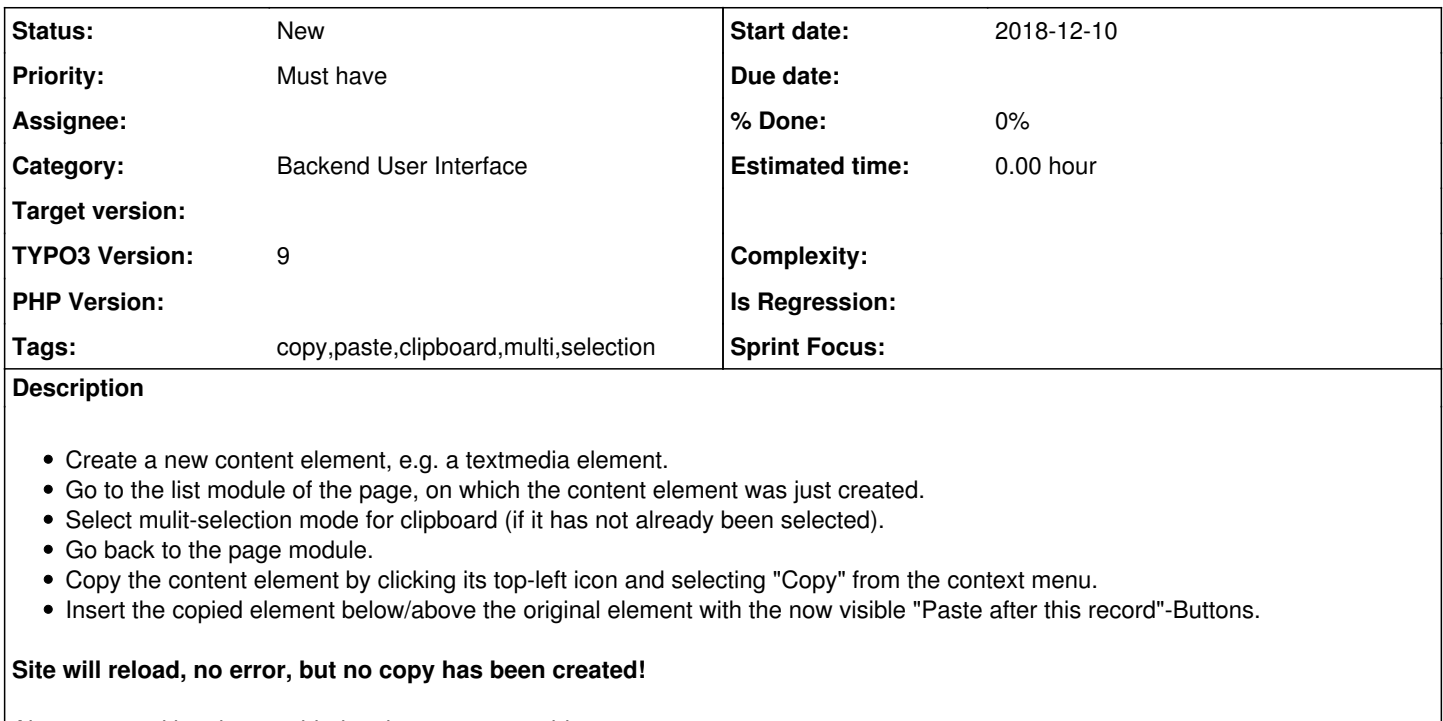

Also no record has been added to the tt\_content table.

The array *\$this->clipData['tab\_1']['el']* in the *\TYPO3\CMS\Backend\Clipboard\Clipboard* class is simply empty. When switching to single-mode,  $$this$ ->clipData['normal']['el'] will hold the correct tt\_content reference.

# **Related issues:**

Related to TYPO3 Core - Epic #90676: Clipboard related bugs and features **Accepted 2020-03-07** 

#### **History**

#### **#1 - 2018-12-11 00:18 - Philipp Seiler**

*- Description updated*

### **#2 - 2020-03-07 19:57 - Christian Eßl**

*- Related to Epic #90676: Clipboard related bugs and features added*

#### **#3 - 2020-04-18 22:40 - Riccardo De Contardi**

*- File cattura.png added*

The issue is still present on 10.4.0-dev, but it seems like an incorrect usage of the clipboard itself:

Correct me if I am wrong but the multi-selection clipboard requires to explicit select and add the records using the icons as on the following attached image

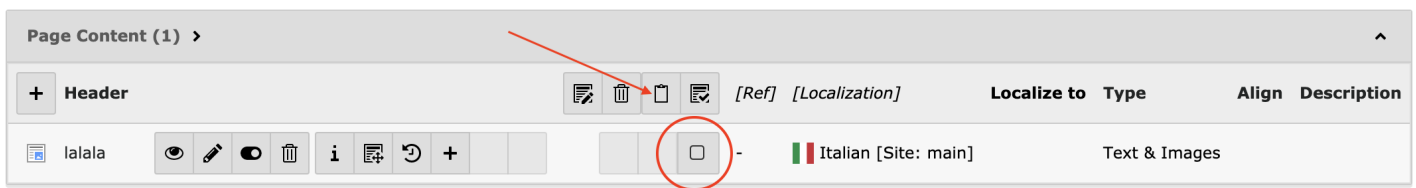

I think that one way to resolve this issue is that when you switch back to Page view, you switch back to the **Normal (single record mode)** (i.e. this one should be the only mode available on Page module). Are there unwanted side effects?

#### **#4 - 2020-07-07 18:07 - Paul Hansen**

I trip over this bug frequently, because I generally edit in Page but also switch to List for batch work. It would be a sensible solution, as Riccard suggests, to switch back to the Normal clipboard when in Page module.

# **#5 - 2020-12-29 13:14 - Richard Haeser**

I can confirm. This is also still the case in current master (v11.1.0-dev)

### **Files**

cattura.png external cattura.png cattura.png external cattura.png external cattura.png